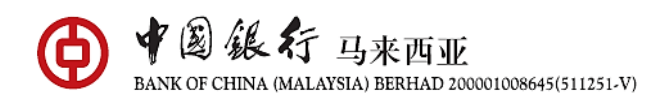

## 二维码支付常见问题解答

银联二维码支付

### 1. 什么是银联二维码支付?

银联二维码支付是一种无现金支付解决方案,使客户能够在支持银联二维码/聚合商户 码的商家进行消费付款。 该服务可在中国银行手机银行应用中使用。

### 2. 使用银联二维码支付功能需要成为马中行的客户吗?

是的,您需要注册成为我们的手机银行应用程序用户和银联借记卡持卡人,以便通过 中国银行手机银行应用程序绑定相关银行卡以使用此功能。

#### **3.** 银联二维码支付功能有哪些可用服务**?**

- 通过将马中行银联借记卡绑定到中银手机银行应用程序,您可以在马来西亚和其他 海外国家/地区使用银联二维码付款。
- 在银联二维码网络下,您可以通过扫描银联商家二维码或出示银联二维码以供商家 扫描来执行二维码付款。
- 您可以更改首选借记卡并重置付款密码。
- 您可以检查付款历史和交易明细。

### **4.** 如何设置付款账户**?**

步骤1:点击"扫一扫"

- 步骤2:点击右上角的[•••]
- 步骤3:选择"默认付款账户"
- 步骤4:选择首选付款账户
- 步骤5:验证详细信息,然后"提交"
- 步骤6:"确认"设置成功

#### **5.** 如何设置支付密码**?**

- 步骤1:点击右上角的[•••]
- 步骤2: 选择"付款密码"
- 步骤3: 输入"付款密码",单击"提交",然后输入eToken/软领牌验证码

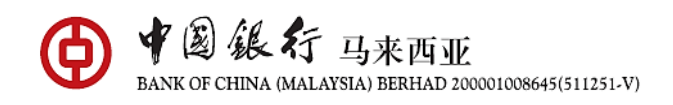

### **6.** 如何重置支付密码**?**

步骤1:点击右上角的[•••] 步骤2: 选择"付款密码" 步骤3: 输入"当前密码",输入"新密码"和"确认新密码",单击"提交"并输入eToken/软 领牌验证码

### **7.** 扫描二维码模式和付款模式有什么区别**?**

扫描二维码模式可让您通过扫描由银联二维码代码网络下的商户提供的银联二维码/聚 合商户码进行付款。

付款模式可让您显示由应用程序生成的银联二维码。 商户将通过扫描您的二维码来完 成交易。

请记住,选择显示方式取决于付款时所在的国家/地区。 如果付款是在马来西亚和/或 其他国家和地区进行的,请选择" 银联国际"。 如果付款是在中国内地付款,请选择 "中国内地"标签。

# **8.** 哪些商家提供的银联二维码**/**聚合商户码可以使用中国银行手机银行应用程序进行扫码 付款?

银联二维码/聚合商户码可根据银联标识来识别。

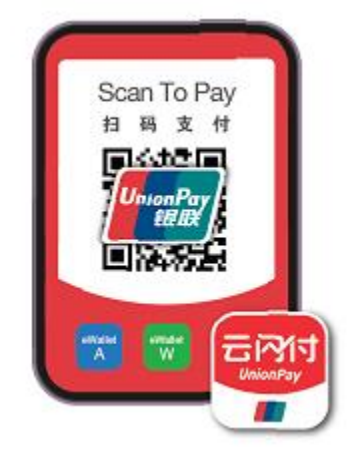

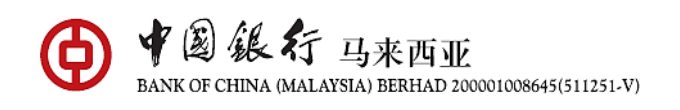

### **9.** 使用银联二维码功能付款需要额外的费用吗**?**

如果交易是用马币和人民币以外的货币进行的,则该交易将以银联国际全权酌情决定 的汇率和时间转换为马币,并按以下汇率加点或马中行确定的其他利率:

银联:转换交易金额之上的附加加价费用的1.00%,以马币计算。

#### **10.** 银联二维码付款的交易限额是多少**?**

每笔交易的最高交易限额为马币5,000 或人民币 10,000。 每日最高累计交易额为马币 10,000 或人民币 20,000。 银联二维码付款交易限额是一个独立的限额。

#### **11.** 如果我的账户中没有足够的人民币怎么办**?**

交易将以马币进行。 汇率将根据银联国际确定的汇率加上马币转换后的交易金额加上 1%的附加加价费进行转换。

#### **12.** 我无法通过银联二维码进行任何交易。 我该怎么办**?**

如果您遇到问题,请尝试以下方法之一:

- 通过关闭并重新启动设备来重新启动设备
- 检查数据连接,因为需要互联网连接(Wi-Fi或移动数据)
- 更新到最新版本的中国银行手机银行应用程序或卸载并重新安装该应用程序

#### **13.** 进行交易之前有哪些安全措施**?**

在进行交易之前,请务必确保检查要支付的金额和商户的详细信息。

#### **14.** 我怎么知道我的付款状态**?**

付款后,状态将显示在屏幕上。 或者,您可以在付款历史记录中查看交易。

### 15.我已经成功收到付款通知,但是商户声称未收到通知。

请向商户显示成功通知,以确认付款。 商户还可以检查自己的交易历史记录,以了解 是否已付款。

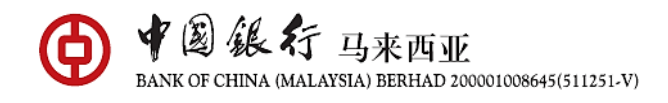

# **16.** 如果由于商户**/**收银员或我的错误而导致交易金额有误,该怎么办**?**

任何差异的解决应在商户/收银员与您作为消费者之间进行。 双方都可以根据双方认 为合适,适当并同意的安排进行和解。 马来西亚中国银行将不支持任何一方撤销或退 款已成功转移的银联二维码付款的任何指示。